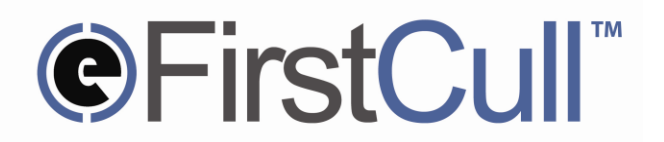

## **GETTING STARTED WITH FirstCull™**

Xpriori FirstCull™ analyzes the large amounts of unstructured information that typically are involved in eDiscovery and forensic projects. It is ideal for use in early case assessment, throughout all stages of the eDiscovery process, for litigation readiness, compliance and for many other areas of project support.

FirstCull is an easy to use software tool that runs on your computer. It performs an in-depth examination of file directories and their underlying contents by scanning and assessing the information, and then finishes its review process by generating a series of reports that categorically detail a number of key attributes about the information being assessed. FirstCull's ability to examine and review large volumes of information in a timely manner helps users better understand their information assets. Professionals can make well informed decisions about their information assets regardless of whether they are being produced or received.

## **HERE IS HOW TO START USING FirstCull:**

- **STEP 1:** Open FirstCull and select the START button. You are now guided through an easy to use self-guiding project setup process. Start by naming your project where asked to do so.
- **STEP 2:** Select the directories, also known as DATA SOURCES that you wish to analyze (ADD SOURCE). Add as many data sources as you wish to analyze for each run of FirstCull. Data sources can include information found on:
	- hard drives (internal and external)
	- the network (over network locations and remote computers)
	- loaded to a computer or laptop
	- removable media (thumb drives, USB drives, discs)
	- data downloaded from the Internet to your computer or network

Add descriptive information about the name of the data sources and the custodian(s) for each source.

**STEP 3:** Select options for processing files while running an analysis. FirstCull can analyze email archive files from PSTs and NSF (Microsoft and Lotus Notes). It can perform OCR analysis of recognized file types and assess the contents of file archives such as .ZIP, .TAR and other similar containers. Select how FirstCull should handle these different files while performing its analysis.

Now, choose a location for FirstCull to output its reports.

**STEP 4:** After choosing the appropriate DATA SOURCES to analyze, SELECTING OPTIONS for the analyzing process and deciding where REPORTS will created and stored, simply select the START button on the READY TO ANALYZE screen.

> FirstCull will start analyzing the data sources you selected using the options that you chose. This process will vary in length depending on the size and complexity of the data being analyzed.

v001.4.0 ©2011 Xpriori, LLC **www.xpriori.com** 1| P a g e

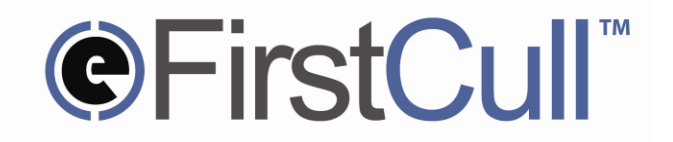

- **STEP 5:** After FirstCull has finished analyzing your data sources, it will generate reports in a series of .PDF and accompanying .CSV (comma separated values). Relevant information will be reported to help you make better decisions about how to use that information during substantive discovery and review.
- **SUMMARY:** Use FirstCull to better understand your digital assets. Run FirstCull before starting any discovery project.

## **SIX EASY STEPS TO USING FirstCull**

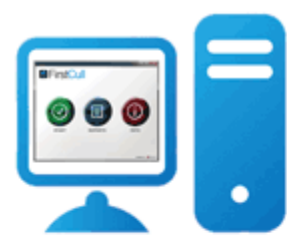

1) START FirstCull and name your project...

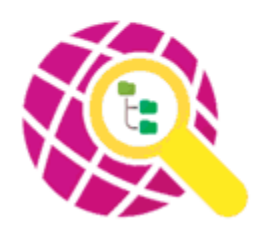

4) FirstCull begins "SMART" analysis of your data...

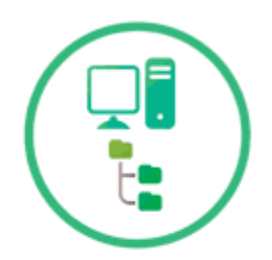

2) Point to the directories you wish to analyze...

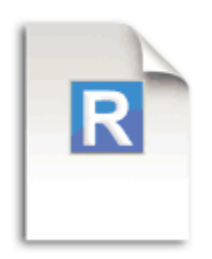

5) Reports are generated for review and assessment ...

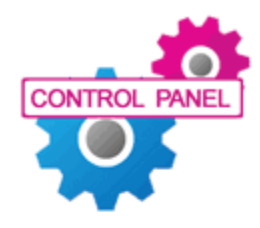

3) Configure desired settings using the WIZARD...

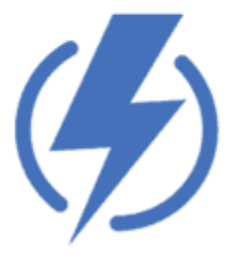

6) Enjoy useful reports from your analysis...

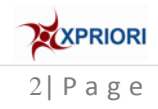